## **Frequently Ask Question : Elearning**

- 1. Website elearning apa yah?
	- Elearning.inhealth.co.id
- 2. Di browser saya ga bisa buka elearning mas?
	- Coba search "elearning inhealth"
	- Coba ganti perangkat (PC/Laptop/ HP)
	- Coba Tanya IT terkait pengaturan block websitenya
- 3. Cara loginnya bagaimana yah mas
	- Usernya : NIP Pass : 1Nhealth
- 4. Mas saya ga bisa login, kenapa yah?
	- a. Sedang masa peralihan kah? Kalua sedang masa peralihan minta di aktifkan dahulu ke layanan sdm nik barunya
	- b. Lupa NIK baru mas? Coba Tanya nik baru ke layanan sdm
	- c. Lupa password mas sayah.., nanti akan kami restarst
- 5. Mas pop up saya di blok kumaha mas? Bila klik masalah tersebut terjadi klik : <https://support.google.com/chrome/answer/95472?co=GENIE.Platform%3DDesktop&hl=en>
- 6. Mas flash saya ke blok kumaha mas? Bila masalahnya tersebut silahkan klik : <https://www.ubergizmo.com/how-to/enable-click-to-play-plugins-google-chrome/>
- 7. Mas sayah ga error muncul tampilan gini :

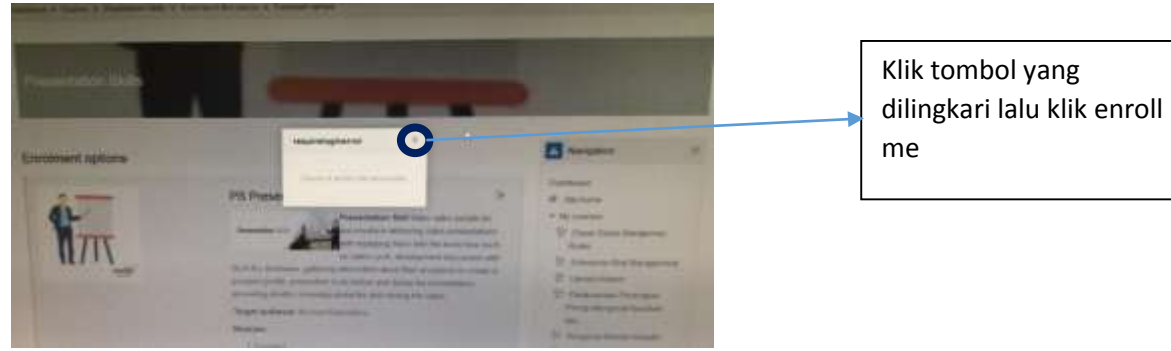

8. Mas saya begitu buka elearning blank biru kenapa yah? Itu berarti paerangkat nya ga support mas coba ganti PC/ Laptopnya Untuk Keluhan diluar itu pake template ini yah:

Nama : NIP Lama :

NIP Baru :

Keluhan :

Screen Capture Keluhan :

Detai Keluhan :